## **INGRESO A FULLCOLLEGE APODERADOS NUEVOS**

**Ingrese a [www.fullcollege.cl](http://www.fullcollege.cl/)** o a la página del colegio **[http://vedrunasanfelipe.cl](http://vedrunasanfelipe.cl/)** y hacer clic en el icono de fullcollege hacer clic en el icono de fullcollege Ingrese el rut del apoderado titular, **sin puntos, sin guión ni dígito verificador.** Ejemplo Rut 9.954.323-8 Usuario 9954323 Clave inicial: **54323**  $\leftarrow$   $\rightarrow$  C  $\bullet$  fullcollege.cl/fullcollege/ Q★ ● ★ 記号 .<br>tras Miñas **INICIO Full** NUESTRA MISIÓN SERVICIOS CLIENTES HOLDING CONTACTO  $\bigcap$   $\bigcap$ Muestra Futura Sistema de Login FullCollege **Disuar:9954323** Clave 54323 Apoderado  $\Box$  Sostenedo **PRIMER Y ÚNICO ERP** Educación En Chile, Optimiza La Gestión <mark>Académic</mark>a,<br>trativa, Financiera Y Contable De Colegios. Marcar opción **Apoderado** y presionar **Ingresar**

Seleccionar año **2023** $\sqrt{2}$ 

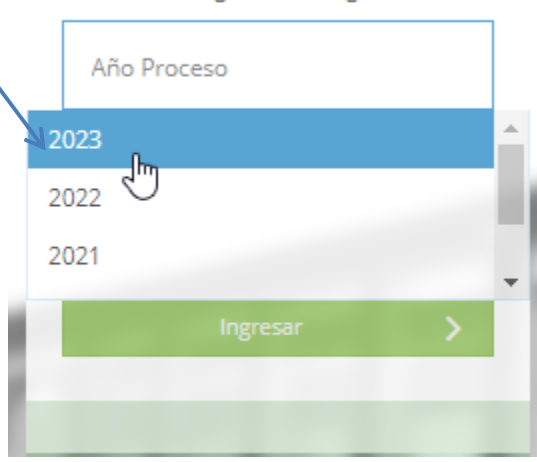

Sistema de Login FullCollege

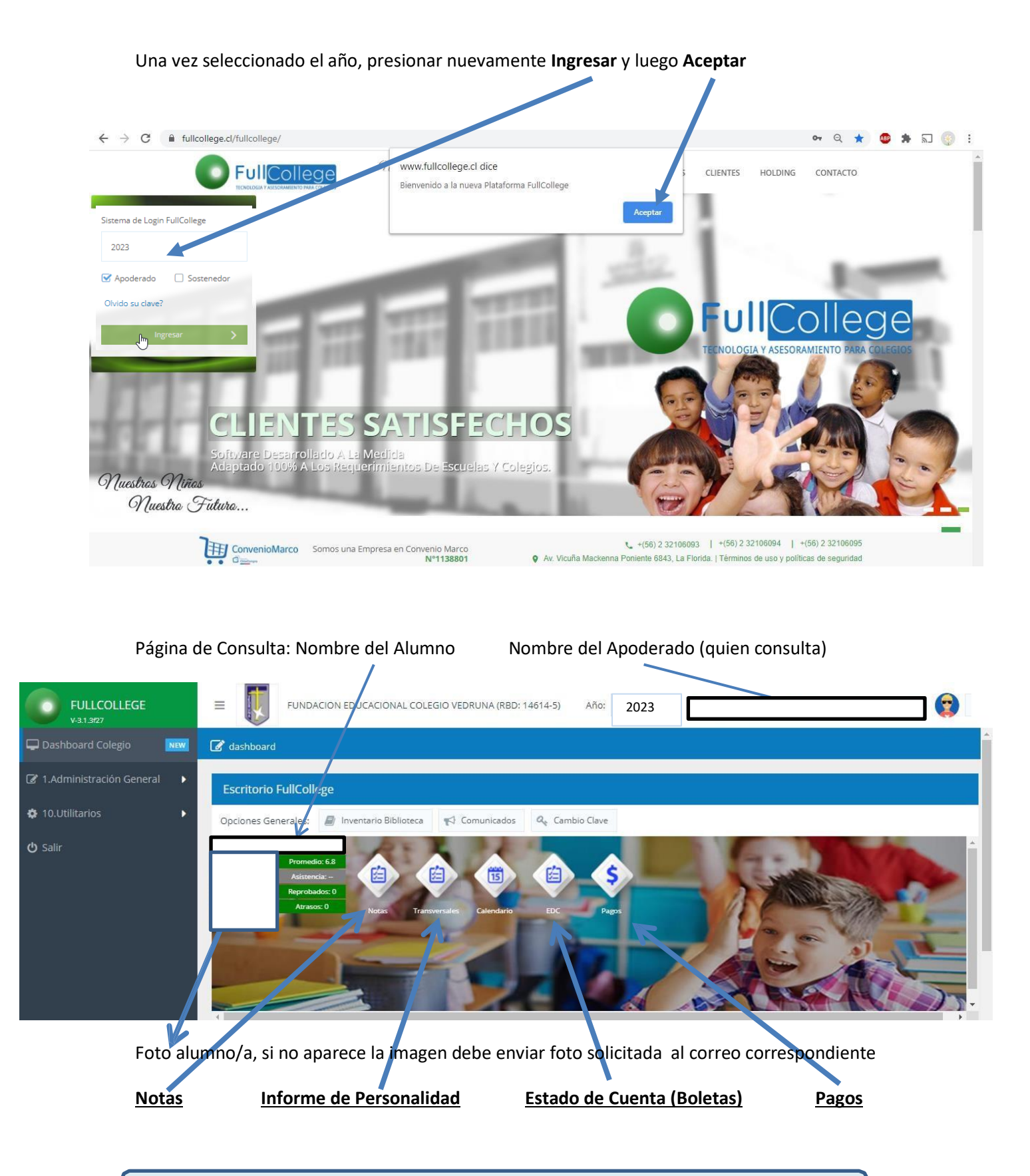

*Para dudas o consultas enviar correo a Jacqueli[ne.orellana@vedrunasanfelipe.cl](mailto:orellana@vedrunasanfelipe.cl)*